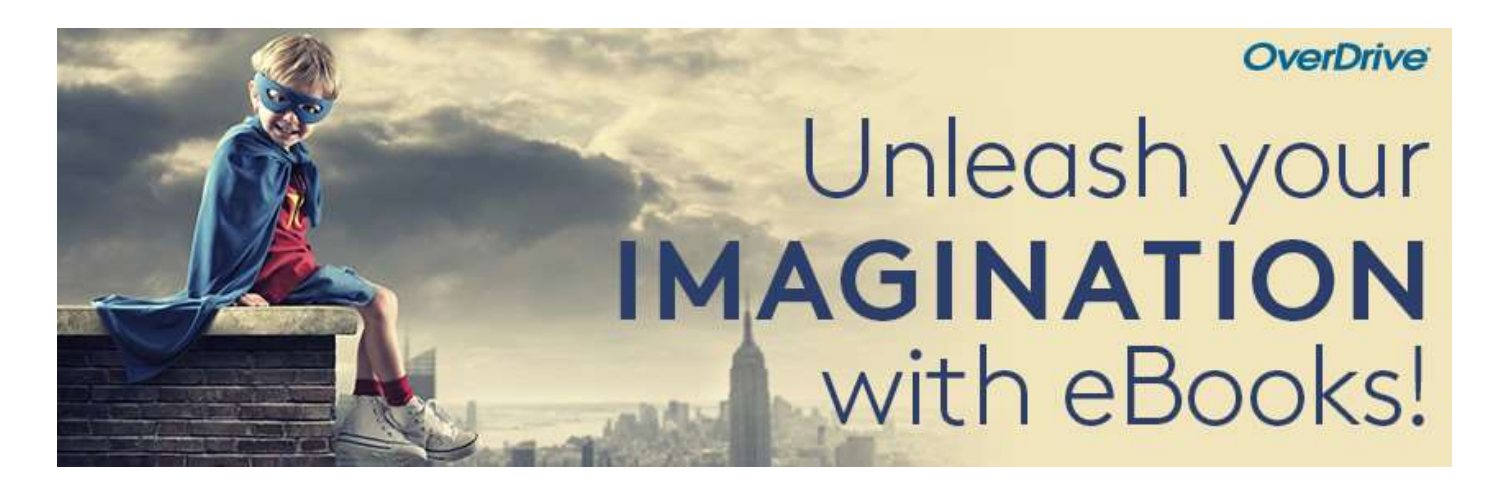

# Übertragung ebooks vom PC auf einen eReader

Dies ist nur möglich mit einem internetfähigen eReader (z.B. Tolino, Pocketbook). Der eReader muss dazu mit einem Wlan verbunden sein.

## Schritt 1

Leihen Sie über die Webseite aubora.overdrive.com ein ebook aus.

#### Schritt 2

Laden Sie das ebook auf den Desktop herunter. Sie benötigen dafür keine Zusatzsoftware (Adobe Digital Editions) noch die Desktop Libby App. Bei entsprechender Meldung BESTÄTIGEN. Eine ACSM Datei erscheint auf dem Desktop:

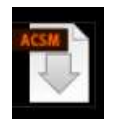

### Schritt 3

Schliessen Sie Ihrem eReader am PC an. Wählen Sie über den Datei Explorer den eReader an.

### Schritt 4

Kopieren Sie die ACSM Datei in das Hauptverzeichnis Ihres eReaders. Warten Sie, bis die Datei auf den eReader kopiert ist und trennen Sie dann den eReader vom PC.

### Schritt 5

Starten Sie Ihren eReader. Das ebook wird entweder automatisch oder nach Antippen auf den eReader heruntergeladen.

#### Viel Vergnügen beim Lesen!

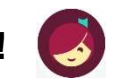

Mehr Infos zu eReadern finden Sie auf overdrive-hilfe.de.

Für Anschaffungsvorschläge, Fragen oder technische Probleme wenden Sie sich bitte an aubora.support@bl.ch (Dienstag - Freitag).

Anmeldung Sprechstunde in der KBL (mit dem eigenen Gerät): Mail an **aubora.support@bl.ch** oder online http://www.kbl.ch/online-Angebote